User's Manual

**User's Manual** 

# SuperH™ E10A-USB

SH72533 SH72533FCC

SuperH™ /SH7253

E10A-USB for SH72533 SH72533FCC

HS7253KCU01HJ

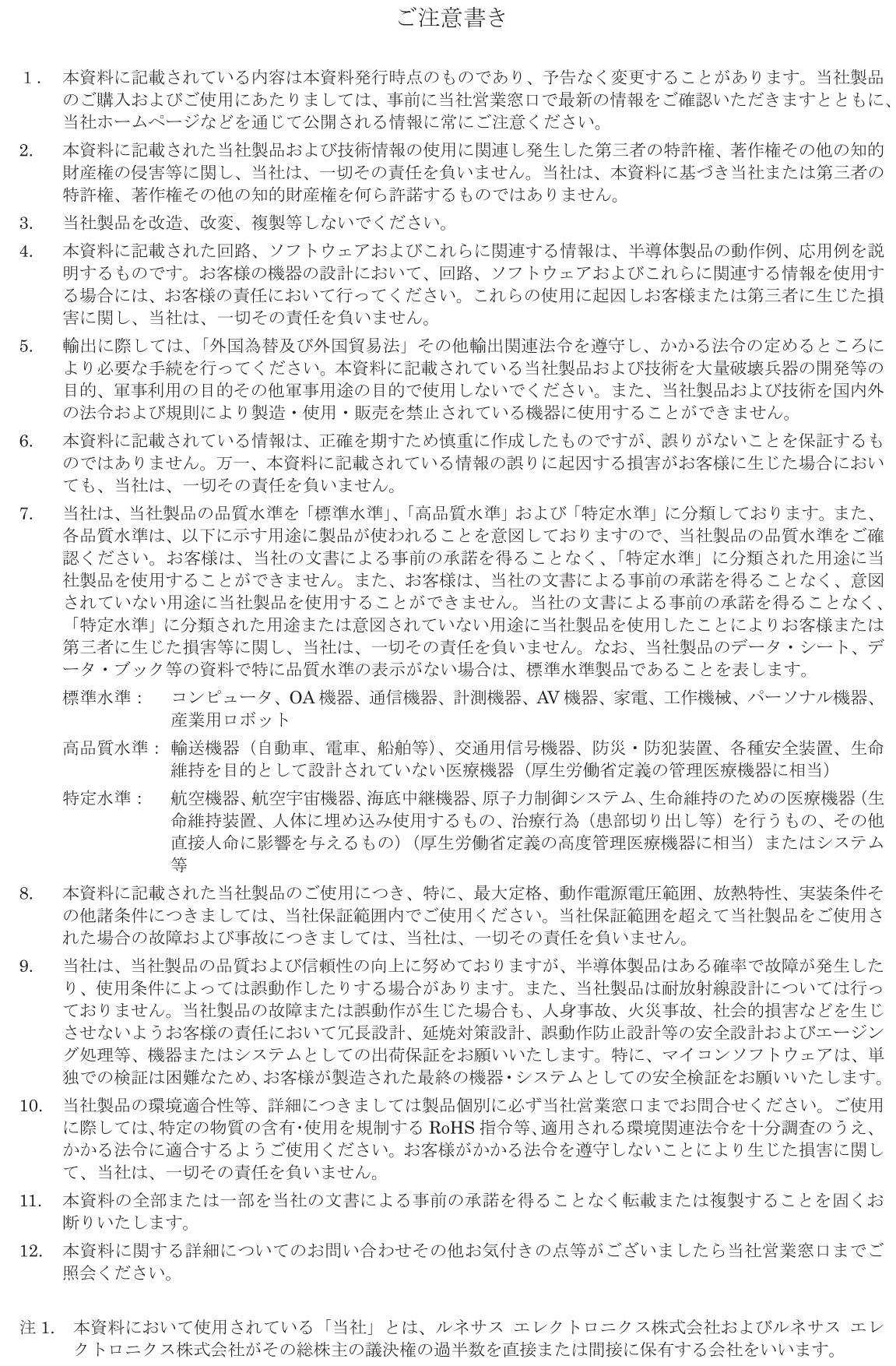

注 2. 本資料において使用されている「当社製品」とは、注1において定義された当社の開発、製造製品をいい ます。

## Regulatory Compliance Notices

### European Union regulatory notices

This product complies with the following EU Directives. (These directives are only valid in the European Union.) CE Certifications:

Electromagnetic Compatibility (EMC) Directive 2004/108/EC EN 55022 Class A

**WARNING:** This is a Class A product. In a domestic environment this product may cause radio interference in which case the user may be required to take adequate measures.

EN 55024

Information for traceability Authorised representative<br>
Name: Renesas Electronics Corporation<br>
Address: 1753, Shimonumabe, Nakahara-k 1753, Shimonumabe, Nakahara-ku, Kawasaki, Kanagawa, 211-8668, Japan Manufacturer Name: Renesas Solutions Corp. Address: Nippon Bldg., 2-6-2, Ote-machi, Chiyoda-ku, Tokyo 100-0004, Japan Person responsible for placing on the market<br>Name: Renesas Electronics Europe Limited Address: Dukes Meadow, Millboard Road, Bourne End, Buckinghamshire, SL8 5FH, U.K.

## Environmental Compliance and Certifications:

Waste Electrical and Electronic Equipment (WEEE) Directive 2002/96/EC

### **WEEE Marking Notice** (European Union Only)

Renesas development tools and products are directly covered by the European Union's Waste Electrical and Electronic Equipment, (WEEE), Directive 2002/96/EC. As a result, this equipment, including all accessories, must not be disposed of as household waste but through your locally recognized recycling or disposal schemes. As part of our commitment to environmental responsibility Renesas also offers to take back the equipment and has implemented a Tools Product Recycling Program for customers in Europe. This allows you to return equipment to Renesas for disposal through our approved Producer Compliance Scheme. To register for the program, click here "http://www.renesas.com/weee".

## United States Regulatory notices on Electromagnetic compatibility

FCC Certifications (United States Only):

This equipment has been tested and found to comply with the limits for a Class A digital device, pursuant to Part 15 of the FCC Rules. These limits are designed to provide reasonable protection against harmful interference when the equipment is operated in a commercial environment. This equipment generates, uses, and can radiate radio frequency energy and, if not installed and used in accordance with the instruction manual, may cause harmful interference to radio communications. Operation of this equipment in a residential area is likely to cause harmful interference in which case the user will be required to correct the interference at his own expense.

**CAUTION:** Changes or modifications not expressly approved by the party responsible for compliance could void the user's authority to operate the equipment.

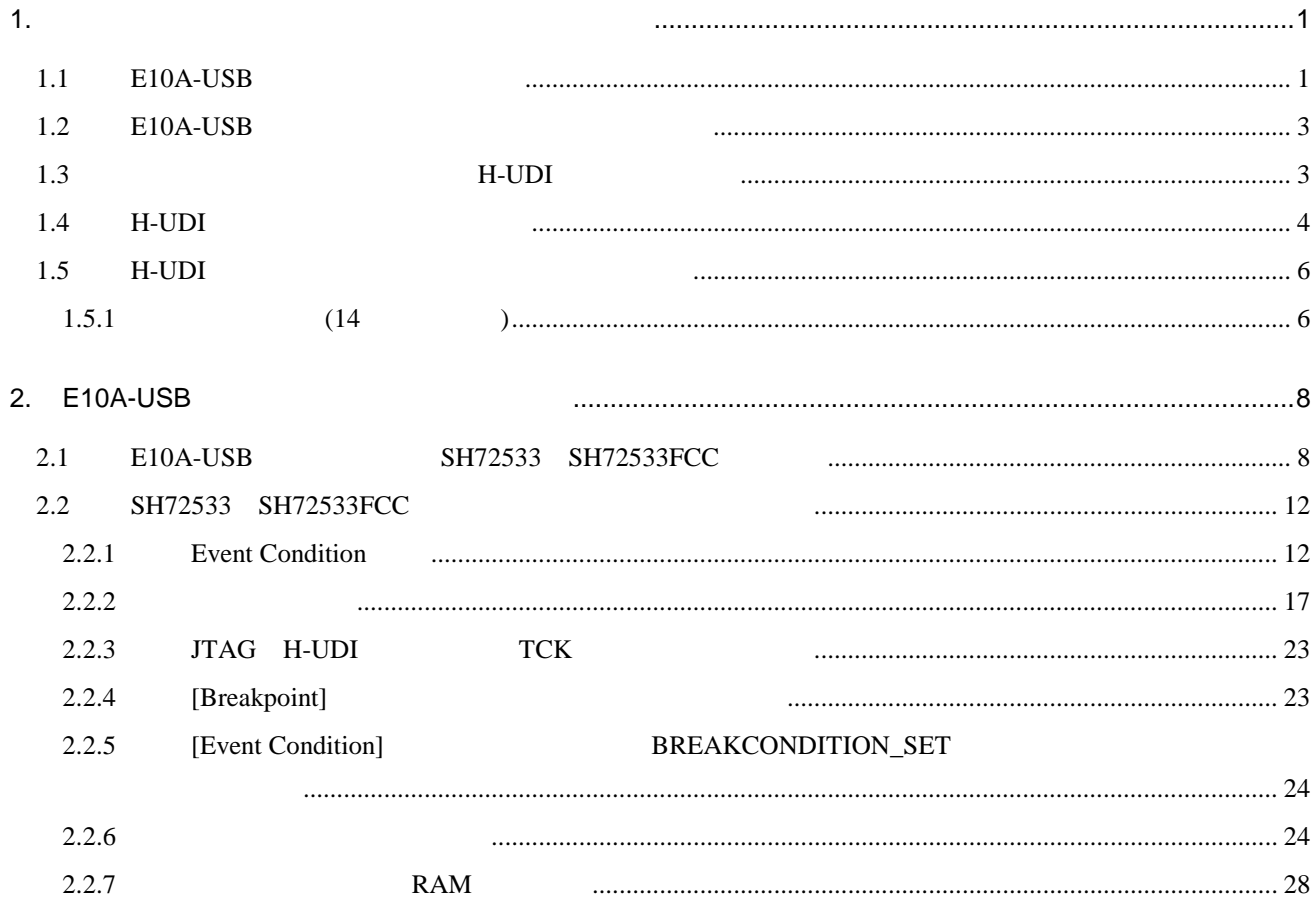

目次-2

1.  $\blacksquare$ 

## 1.1 E10A-USB

 $\text{E10A-USB} \qquad \qquad \text{SH72533} \quad \text{SH72533FCC}$ 

1.1 E10A-USB

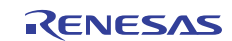

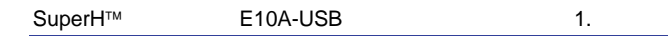

1.1 E10A-USB

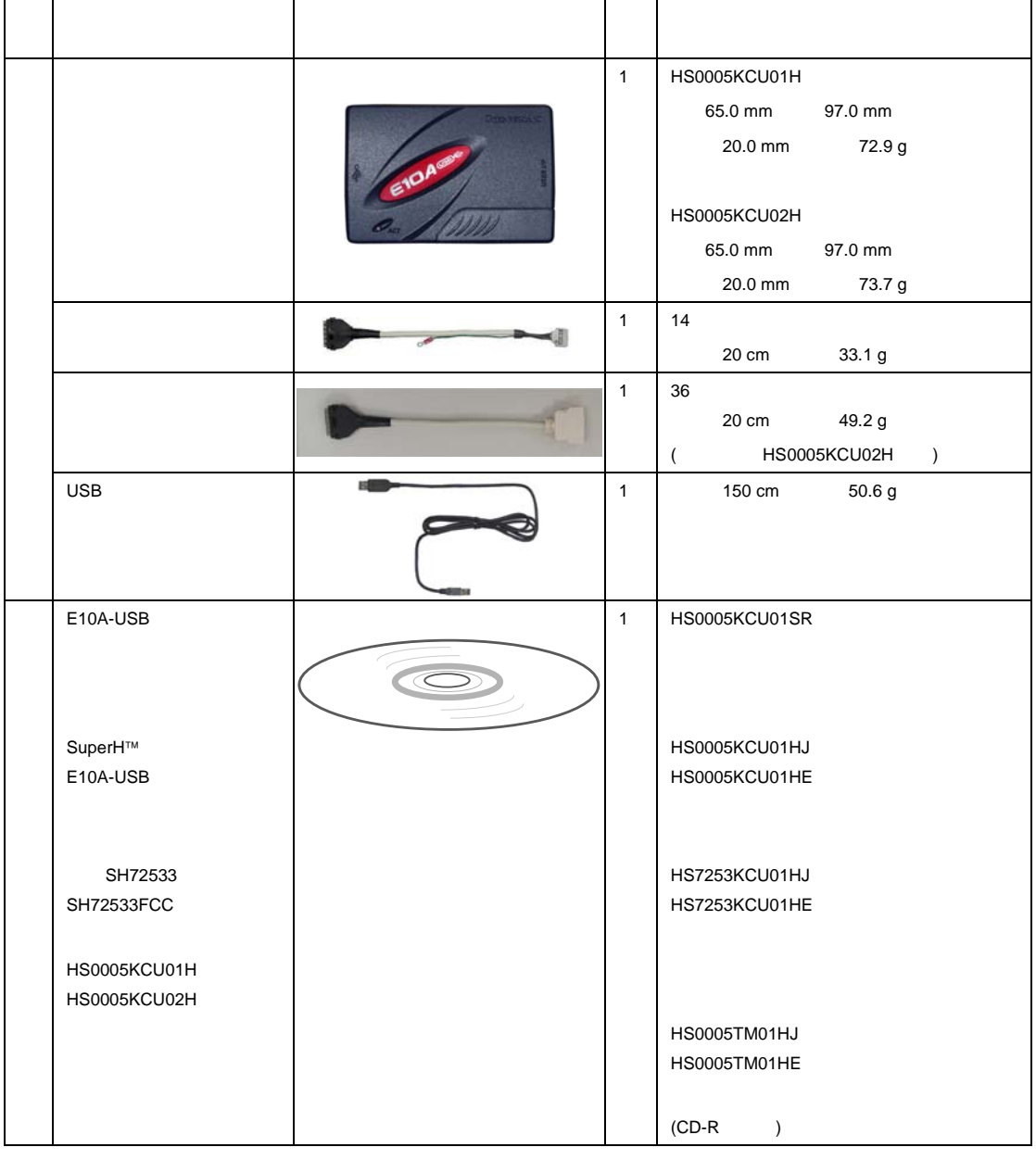

E10A-USB MCU  $MCU$ 

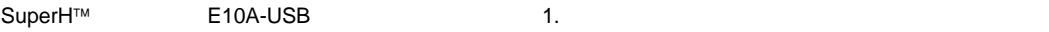

## 1.2 E10A-USB

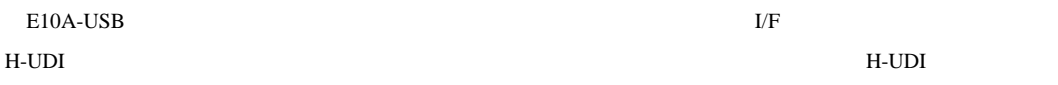

 $E10A-USB$ 

 $1.2$ 製品型名 コネクタタイプ HS0005KCU01H, HS0005KCU02H 214

## 1.3 H-UDI

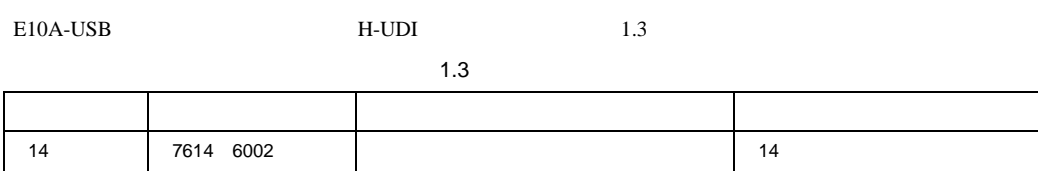

H-UDI 314 EXAMPLE TO THE TABLE TO THE TABLE TO THE TABLE TO THE TABLE TO THE TABLE TO THE TABLE TO THE TABLE T

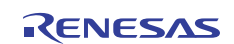

## 1.4 **H-UDI**

 $H$ -UDI  $1.1$ 

 $H$ -UDI  $H$ 

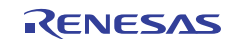

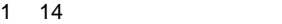

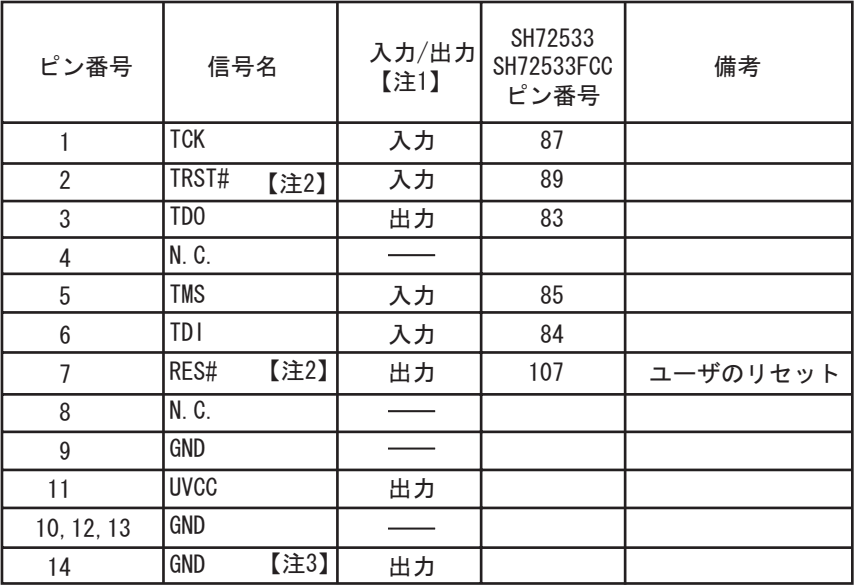

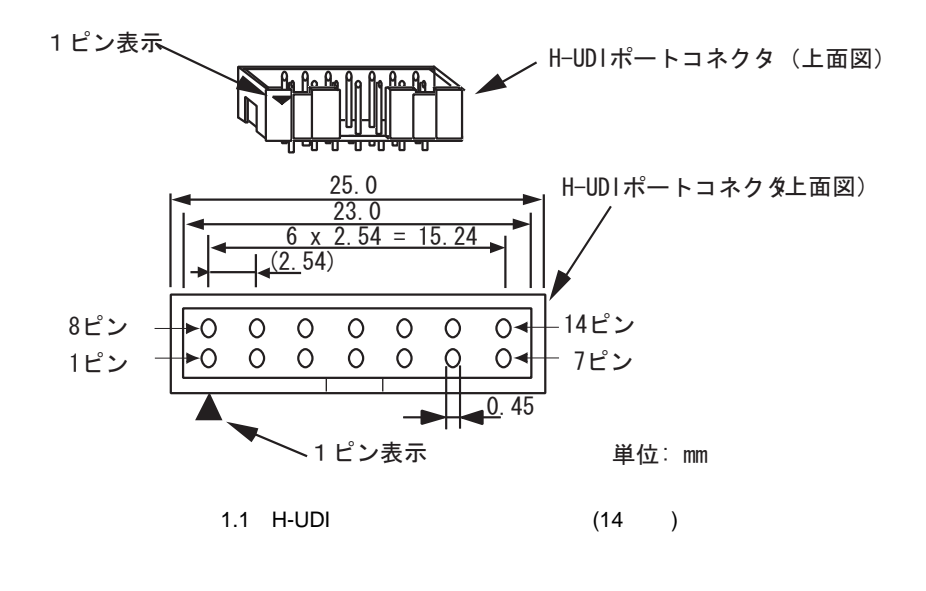

# Low

3. ユーザシステム側の GND を検出することにより、ユーザシステムの接続と非接続を判別しています。

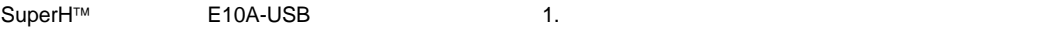

## 1.5 **H-UDI**

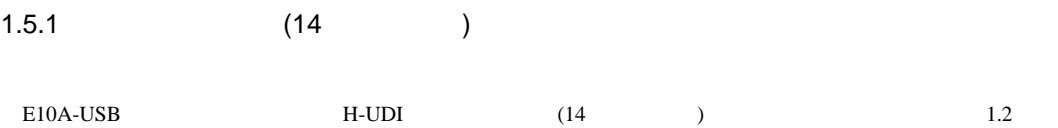

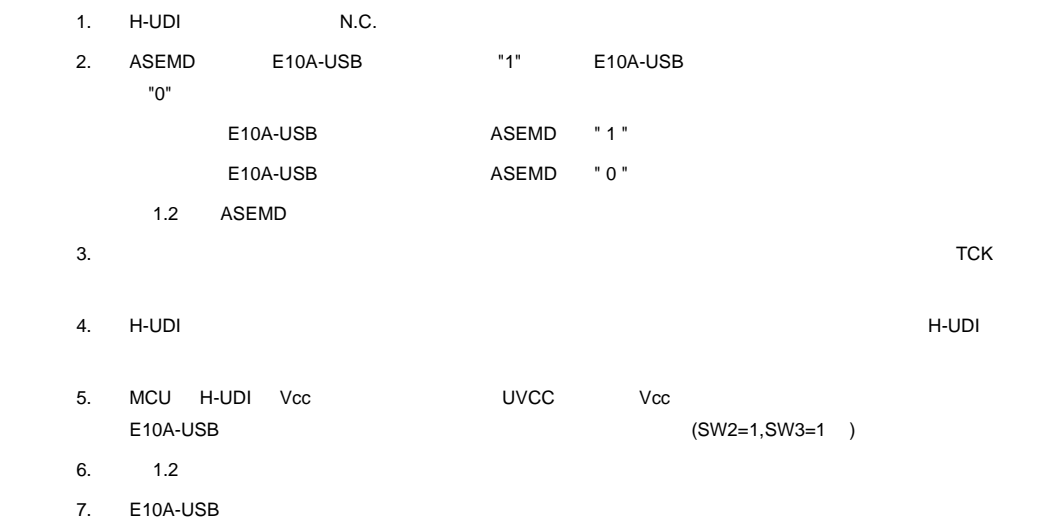

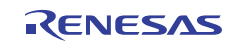

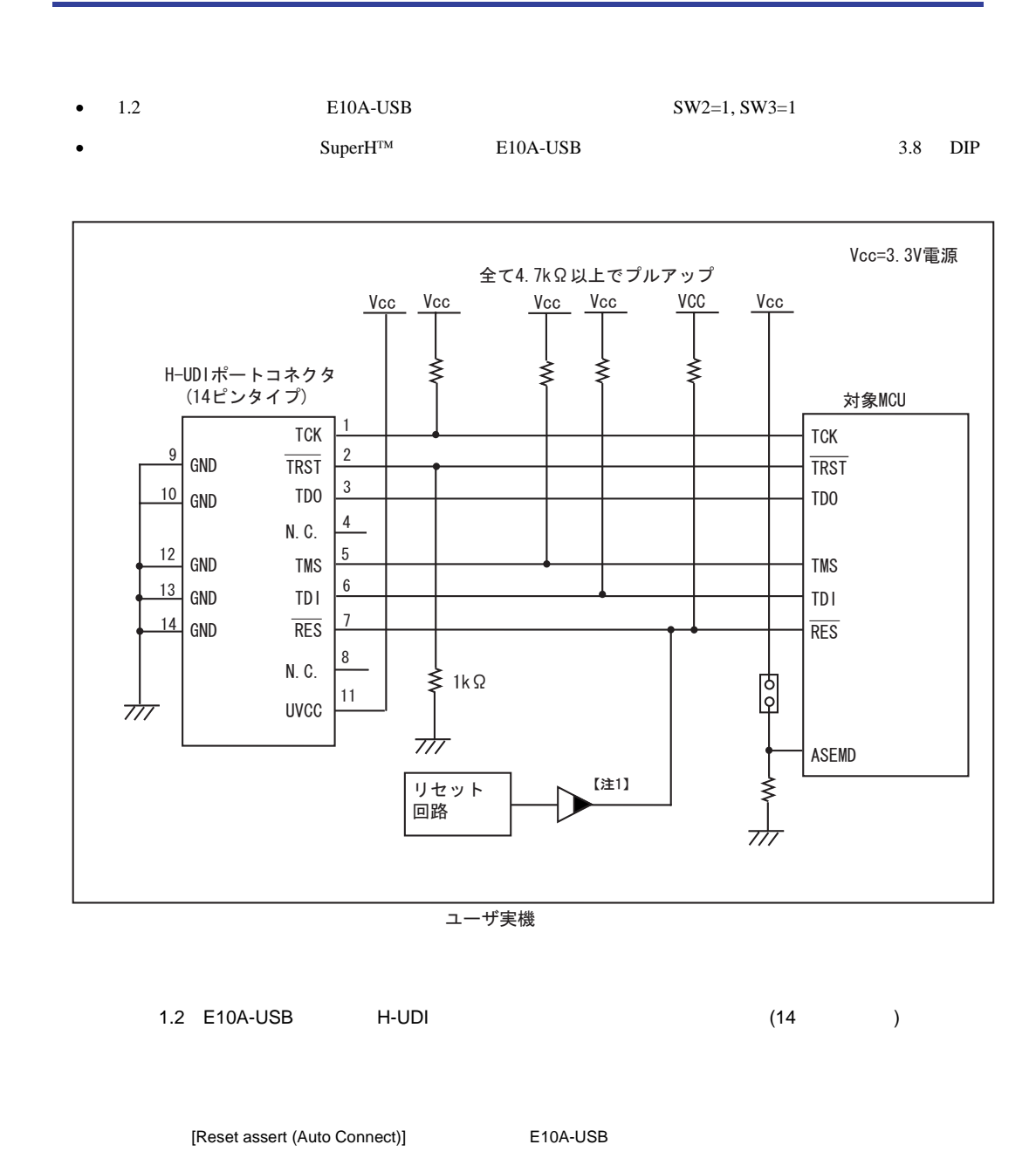

SuperH™ E10A-USB 1.

Ţ

## 2. E10A-USB

## 2.1 E10A-USB SH72533 SH72533FCC

 $(1)$  E10A-USB

 $2.1$  MCU

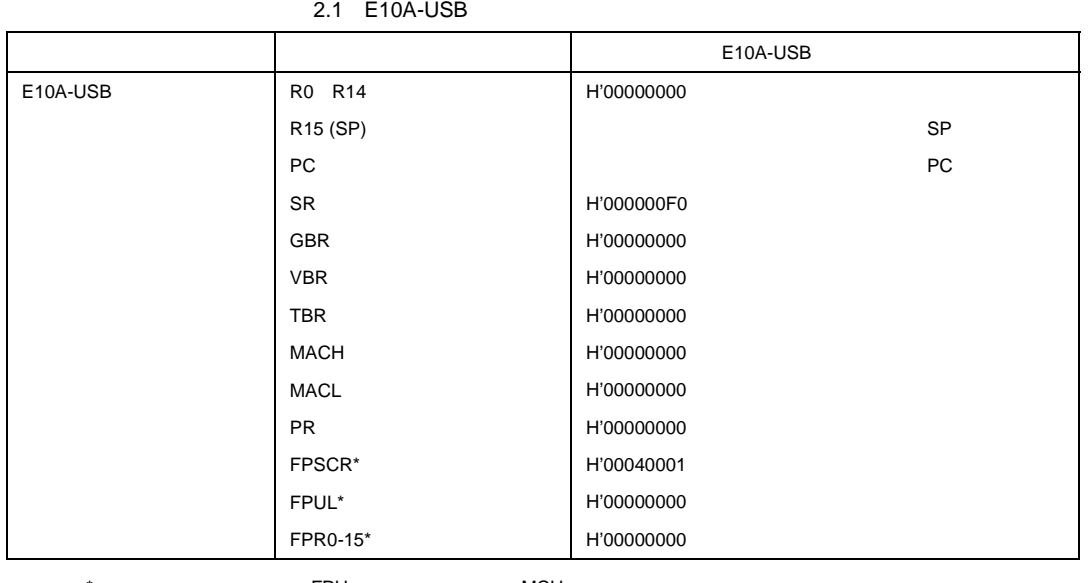

 $\overline{\phantom{a}}$  \*  $\overline{\phantom{a}}$   $\overline{\phantom{a}}$   $\over$ 

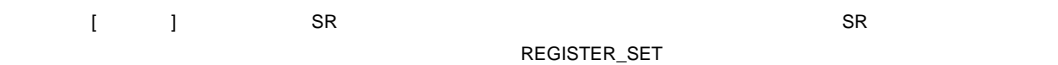

(2)  $H$ -UDI E10A-USB

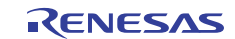

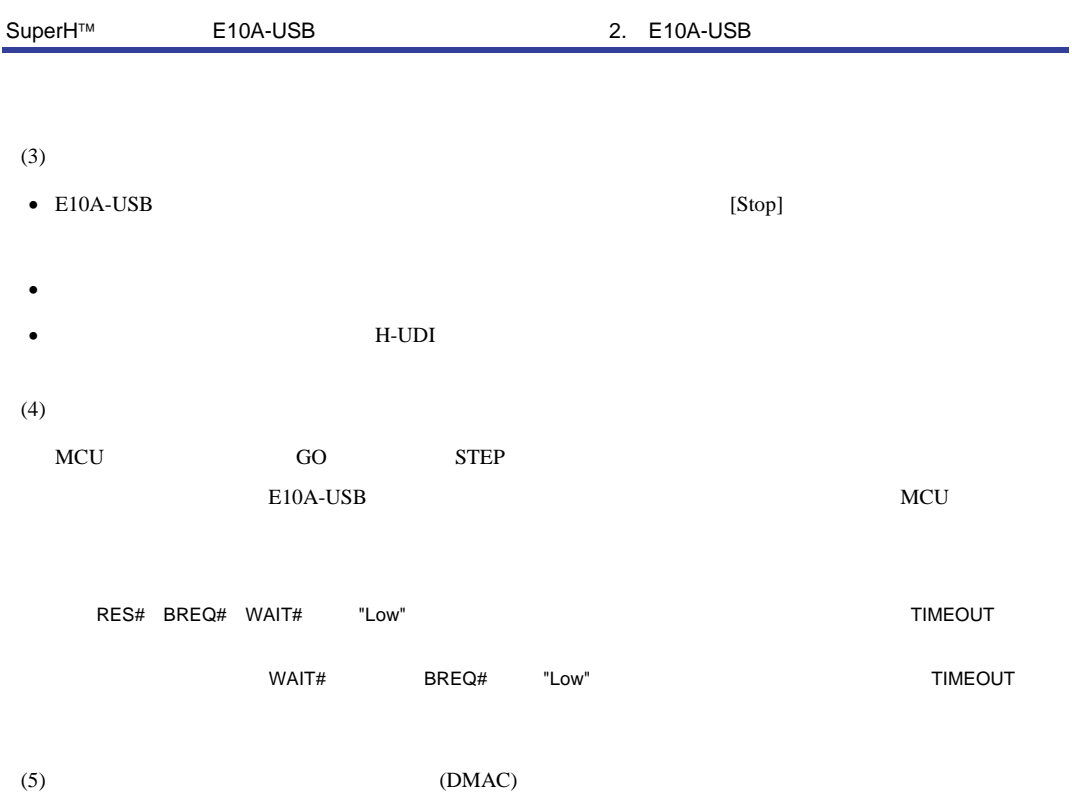

DMAC E10A-USB DMA

 $(6)$ 

|       | 2.2 |
|-------|-----|
|       |     |
| H-UDI |     |
|       |     |
|       |     |

[Configuration]

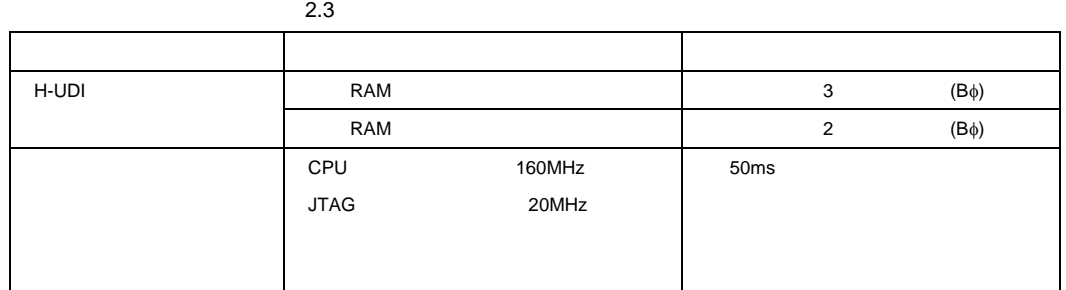

 $(7)$ 

E10A-USB

 $SuperH<sup>TM</sup>$  E10A-USB 6.22

 $RAM$ BREAKPOINT RAM

 $(8)$  WDT

WDT

 $(9)$ 

[Configuration] [JTAG clock]

TCK

• HS0005KCU01H HS0005KCU02H  $TCK=10MHz$ 

 $(10)$   $[IO]$ 

 $\bullet$ 

 $\overline{\textbf{c}}$ 

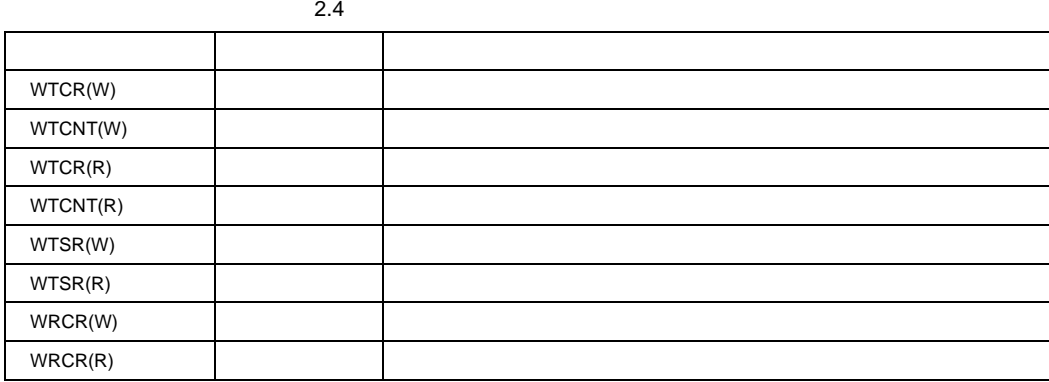

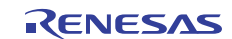

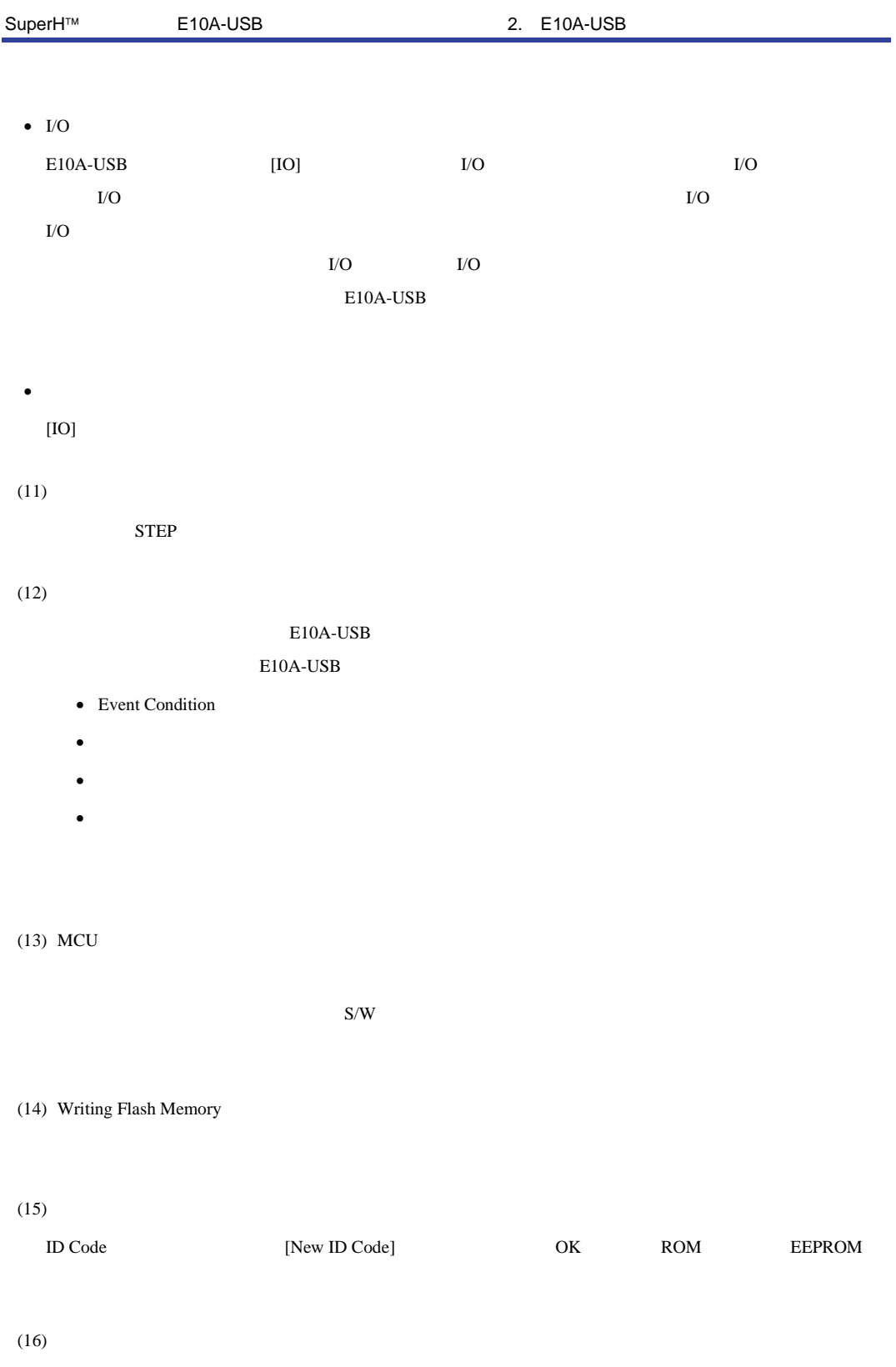

SH72533FCC SH72533

## 2.2 SH72533 SH72533FCC

#### 2.2.1 Event Condition

E10A-USB 3 Event

- $\blacksquare$
- トレース
- $\blacksquare$

Event Condition

#### 2.5 Event Condition

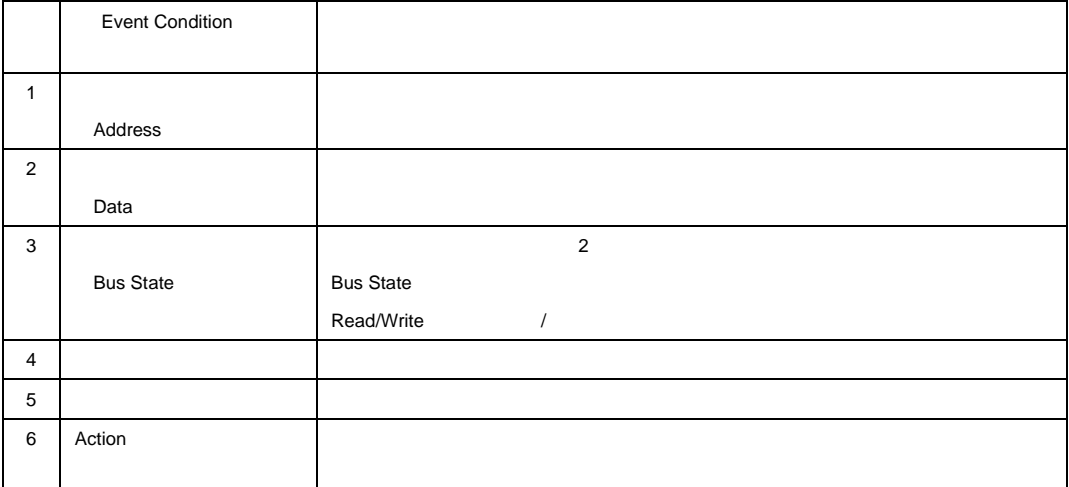

 $\Gamma$ o  $\Gamma$ 

[Combination action(Sequential or PtoP)]

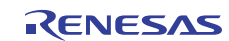

#### $2.6$  Ch 1 Ch 11

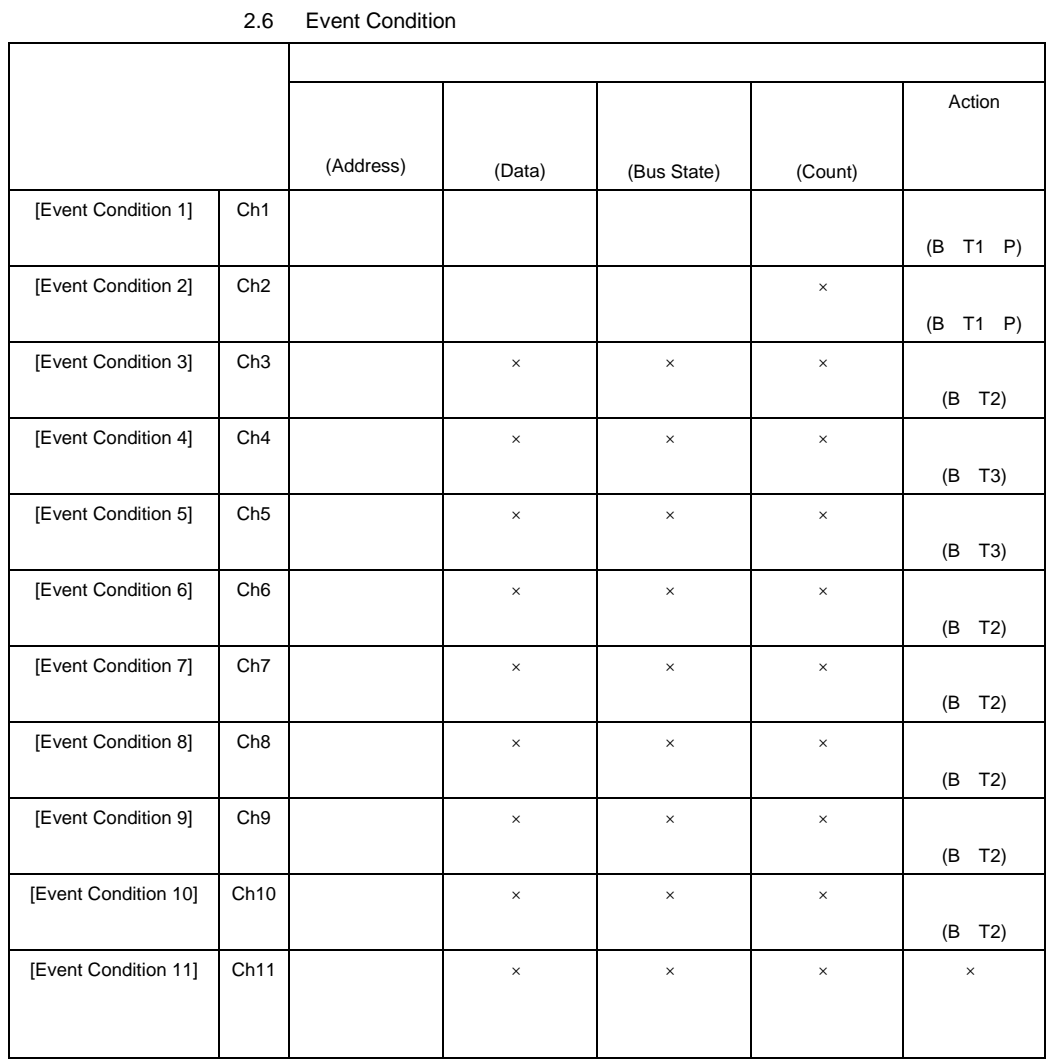

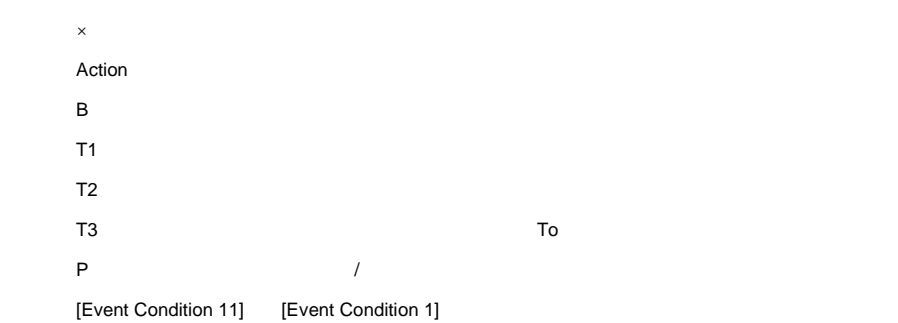

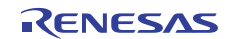

SuperH™ E10A-USB 2. E10A-USB

1  $\sim$ 

#### [Combination action(Sequential or PtoP)]

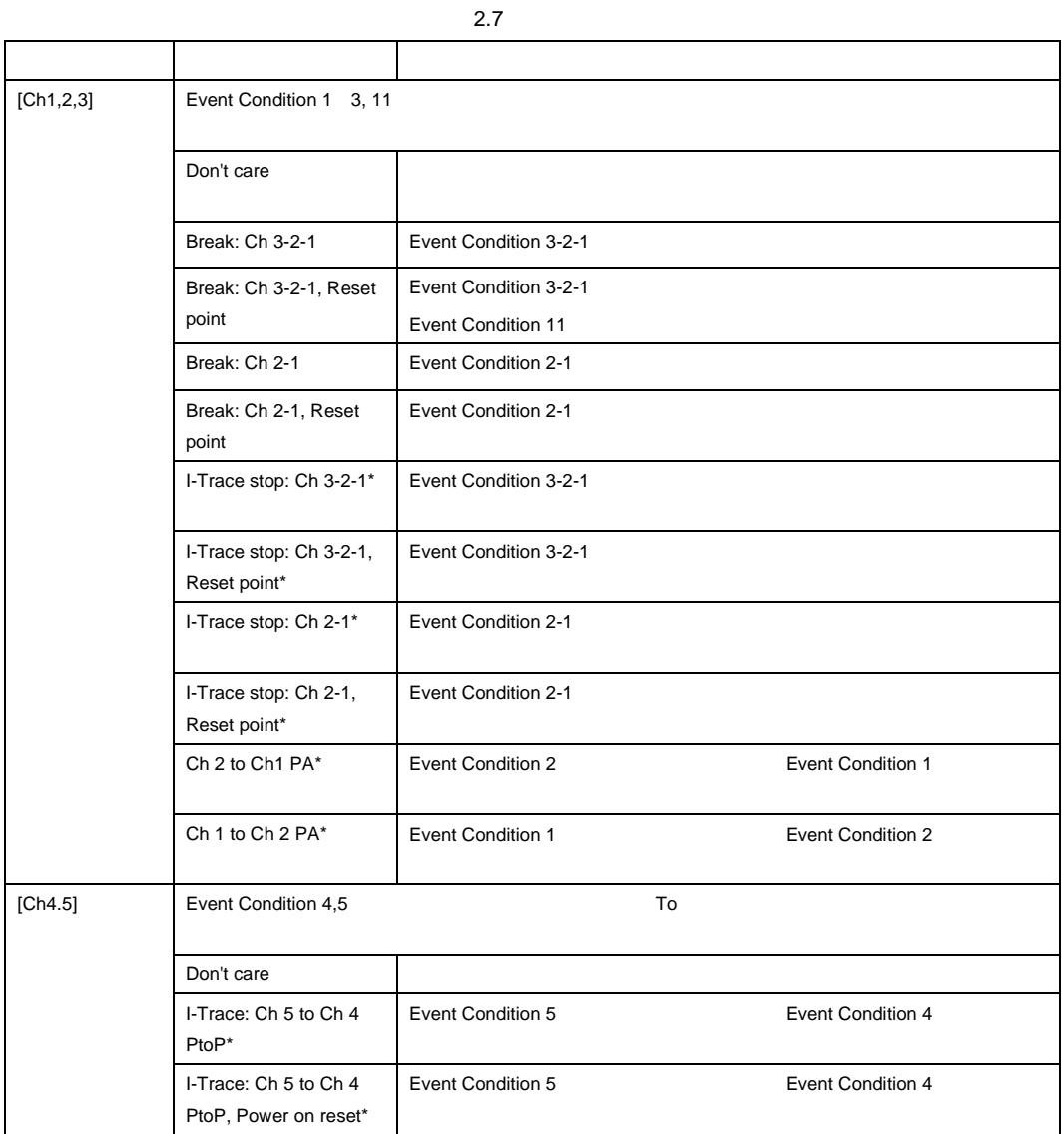

\* SH72533

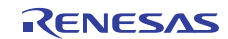

• Premi Condition 1

• Event Condition 3-2-Reset point-1 3-2-Reset point-3-2-1 • パフォーマンス測定にて終了条件成立後に、開始条件が成立した場合は、パフォーマンス測定を再開しま •  $\bullet$  To  $\bullet$  To  $\bullet$  $2$  $\text{SuperH}^{\text{TM}}$   $\qquad \qquad$  E10A-USB  $6$ Event Condition 1. Ch 3 H'00001088 Only program fetched address after 2. Ch 2 H'000010B0 Only program fetched address after 3. Ch 1 H'000010F2 Only program fetched address after 4. [Combination action(Sequential or PtoP)] [Ch1,2,3] [Break :  $Ch 3-2-1]$ 5. [Event Condition] Superior Condition 1 PC=H'00000800 R15=H'FFF90000 [ ]  $[Go]$  $Ch 1$  $Ch3 \to 2 \to 1$ 

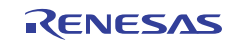

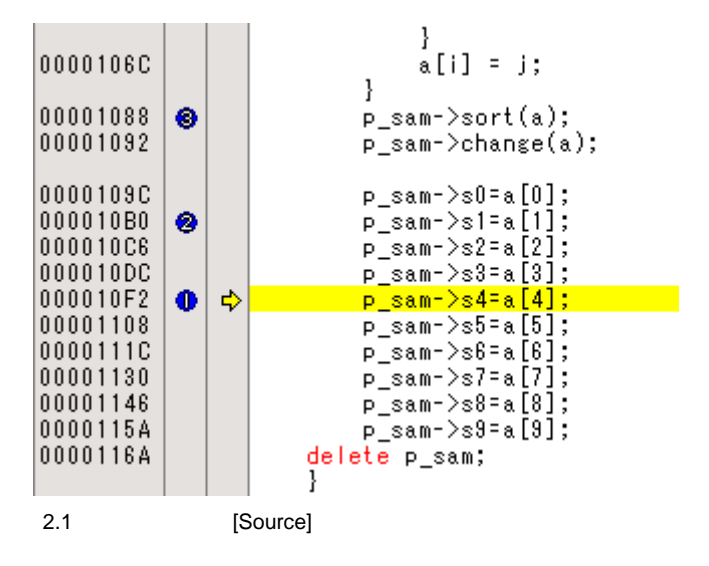

 $\Gamma$ o

Event Condition [Event Condition]

**Event Condition** 

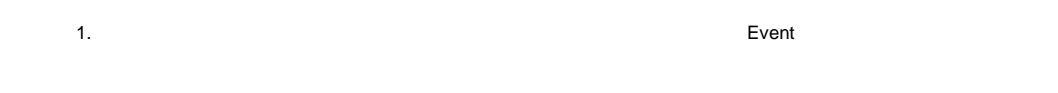

- 2. SLEEP **exercise exercise exercise exercise Event** Event Association exercise exercise exercise exercise exercise  $\sim$  $3. 32$  Event  $16$
- 4. The Event Event Assembly executed a Event Assembly executed a set of the set of the set of the set of the set of the set of the set of the set of the set of the set of the set of the set of the set of the set of the set
	- 5. DIVU DIVS **Event** Event
- $6.$ •  $\bullet$  Event  $\bullet$  2
- データアクセスによる Event 条件一致後のプログラムカウンタによる Event 条件一致は、17 命令以上あけて
- 7. プログラム実行中に Event 条件設定またはシーケンシャルの条件を変更した場合、設定変更のためにプログラム  $(18$  and  $(18)$  and  $(18)$ 
	- $(Pφ)$  66.6MHz 0.27μ
- 8. The Event Event Assembly Event Assembly Service Service Service Service Service Service Service Service Service Service Service Service Service Service Service Service Service Service Service Service Service Service Ser
	- Event Event Account Account Event Event Account Event Account Event Account Account Account Account Account Account Account Account Account Account Account Account Account Account Account Account Account Account Account Ac
- 9. DIVU DIVS やくらぶ DIVU および DIVS
- $\bullet$  DIVU DIVS  $\bullet$ 
	- $10.$
	-
	- 11. PEREAKPOINT
- 12. E10A-USB セントローラ(UBC) エミュレータを除っている場合、コントローラ(UBC) 13. SH72533 Ch 2 to Ch 1 to Ch 2 to Ch 1 to Ch 2 to Ch 1 to Ch 2 to Ch 1 to Ch 2 PA

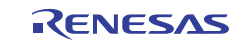

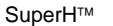

E10A-USB 2. E10A-USB

 $2.2.2$ 

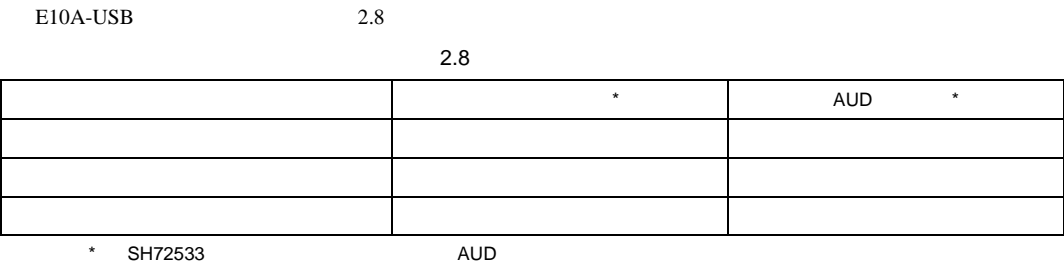

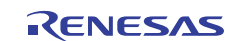

1  $\blacksquare$ 

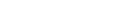

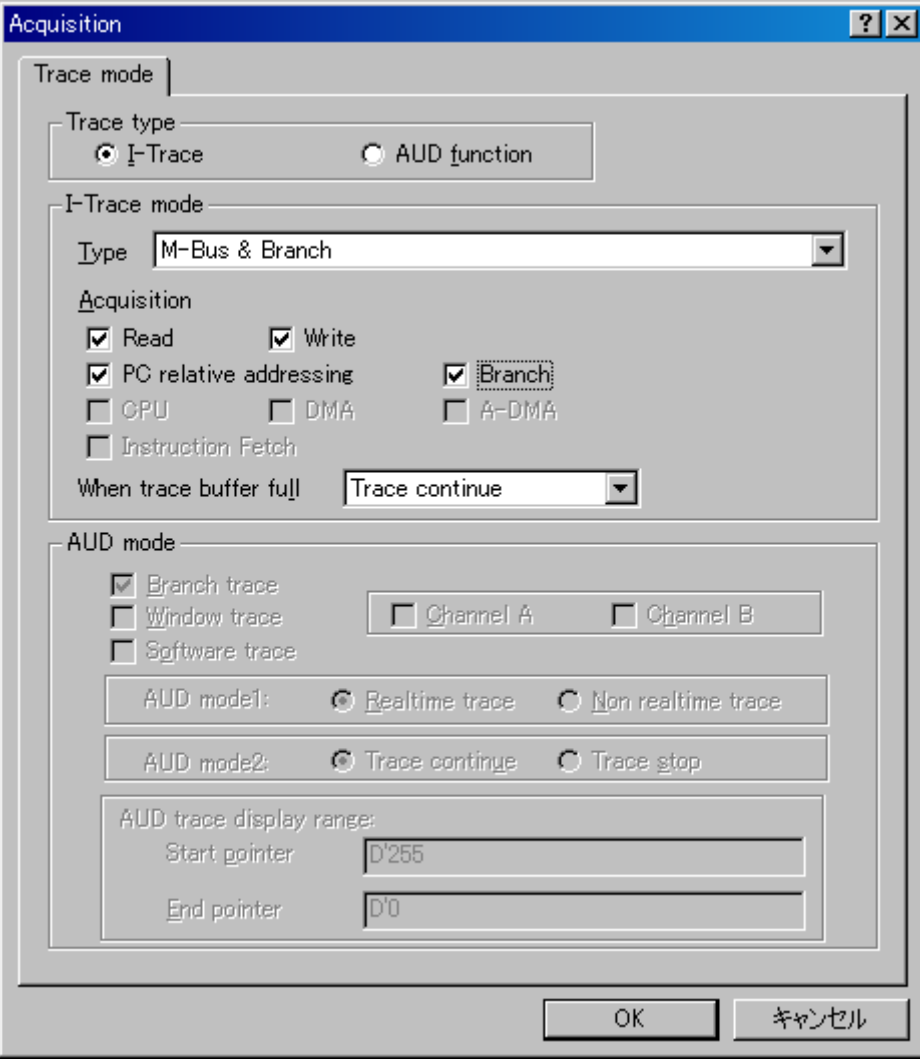

2.2 [Acquisition]

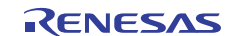

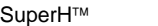

## [I-Trace mode] [Type] 6

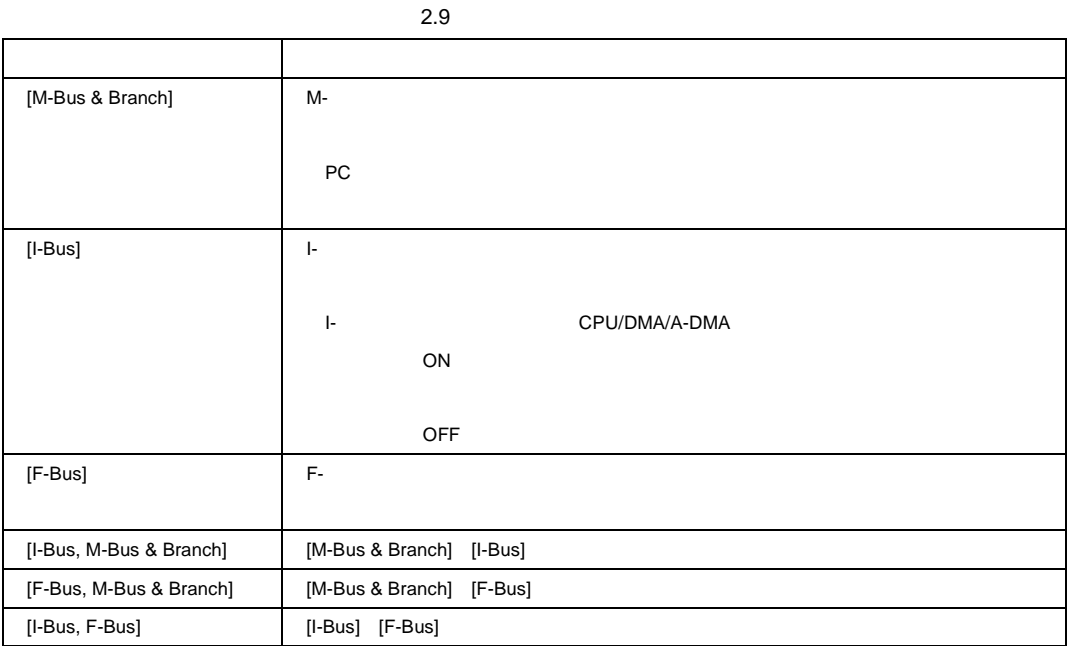

[I-Trace mode] [Type] [Acquisition] [Acquisition] • 分岐情報のみを取得する例 [Type] [M-Bus & Branch] [Acquisition] [Branch]  $\bullet$   $\blacksquare$ [Type] [M-Bus & Branch] [Acquisition] [Read] [Write] •  $DMA$  I-[Type] [I-Bus] [Acquisition] [Read] [DMA] Event Condition 2 3  $2.10$ 項目 取得情報

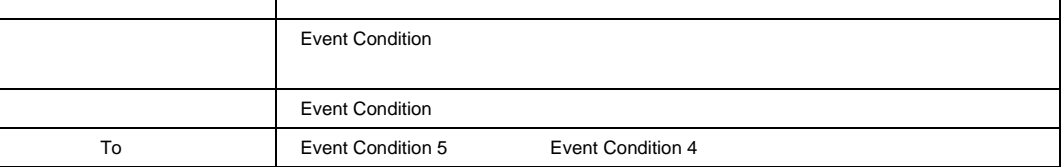

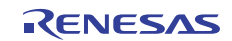

٦

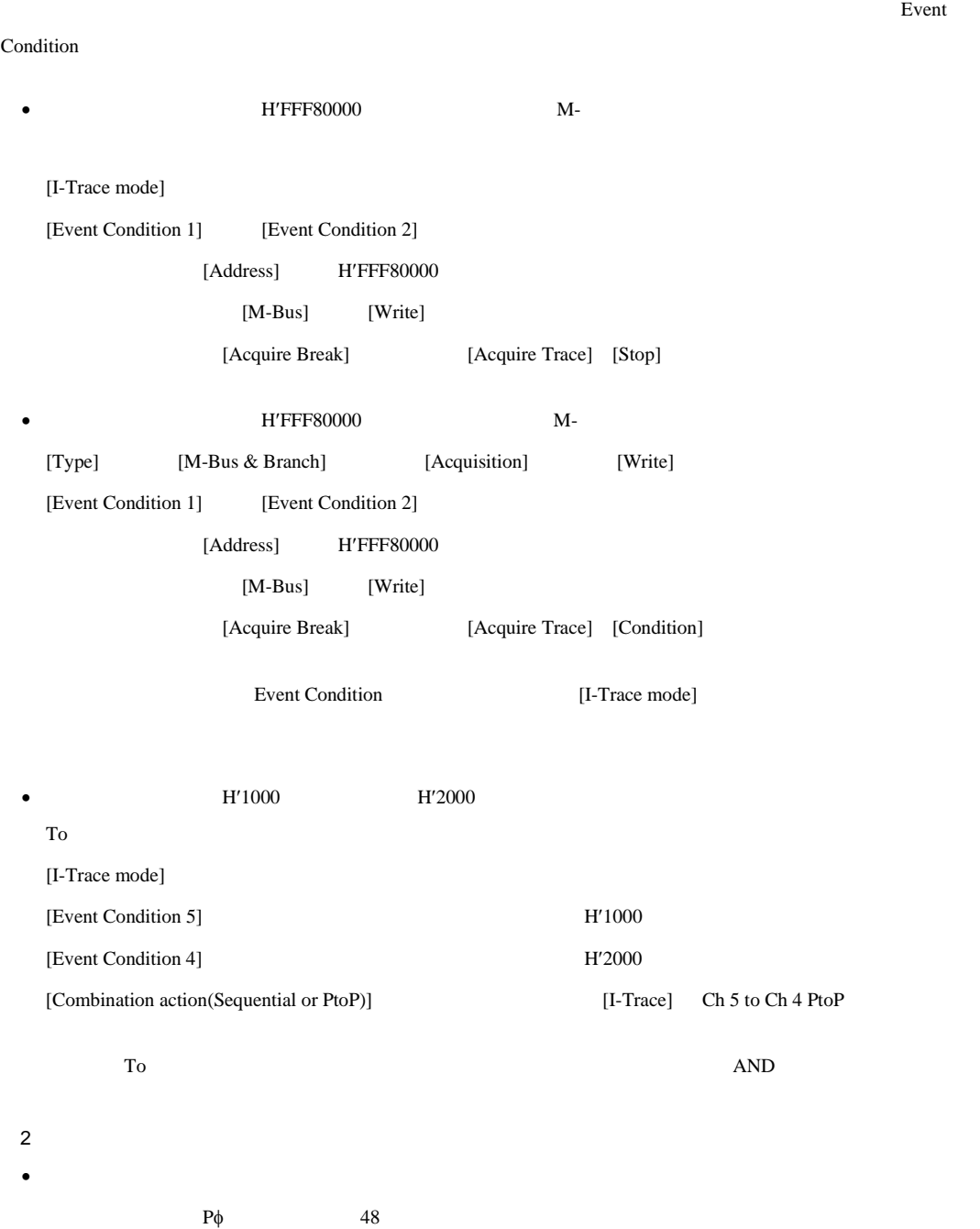

 $2.11$ 

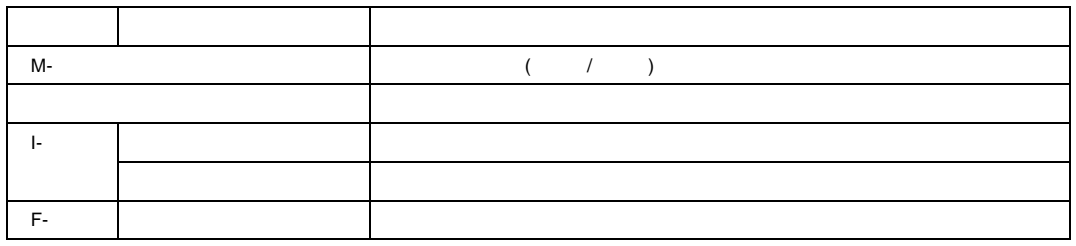

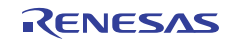

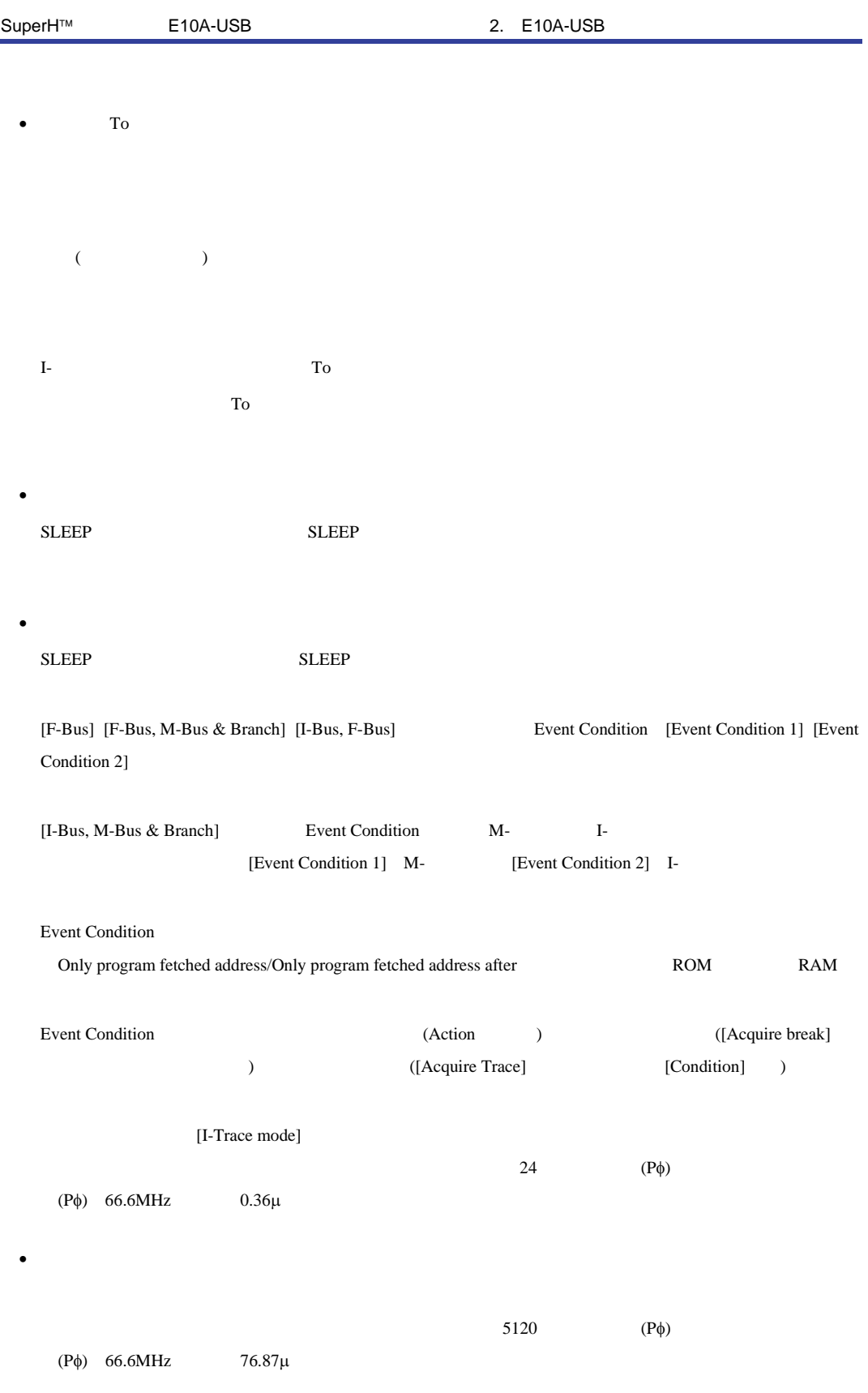

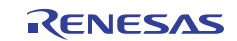

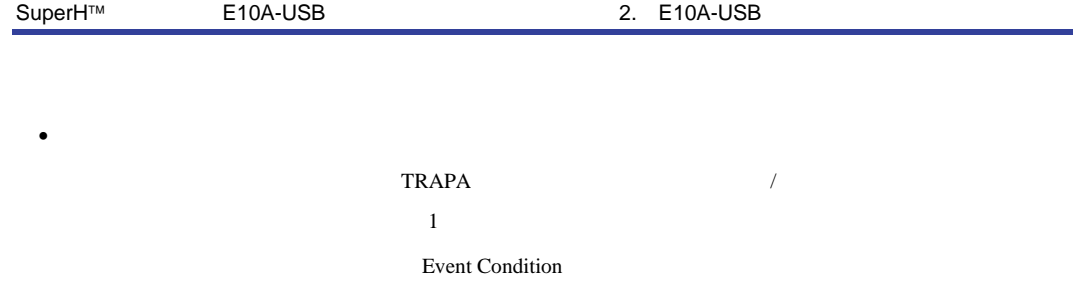

• SH72533

• <sub>The st</sub>ephen value of the state of the state of the state of the state of the state of the state of the state of the state of the state of the state of the state of the state of the state of the state of the state of th

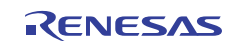

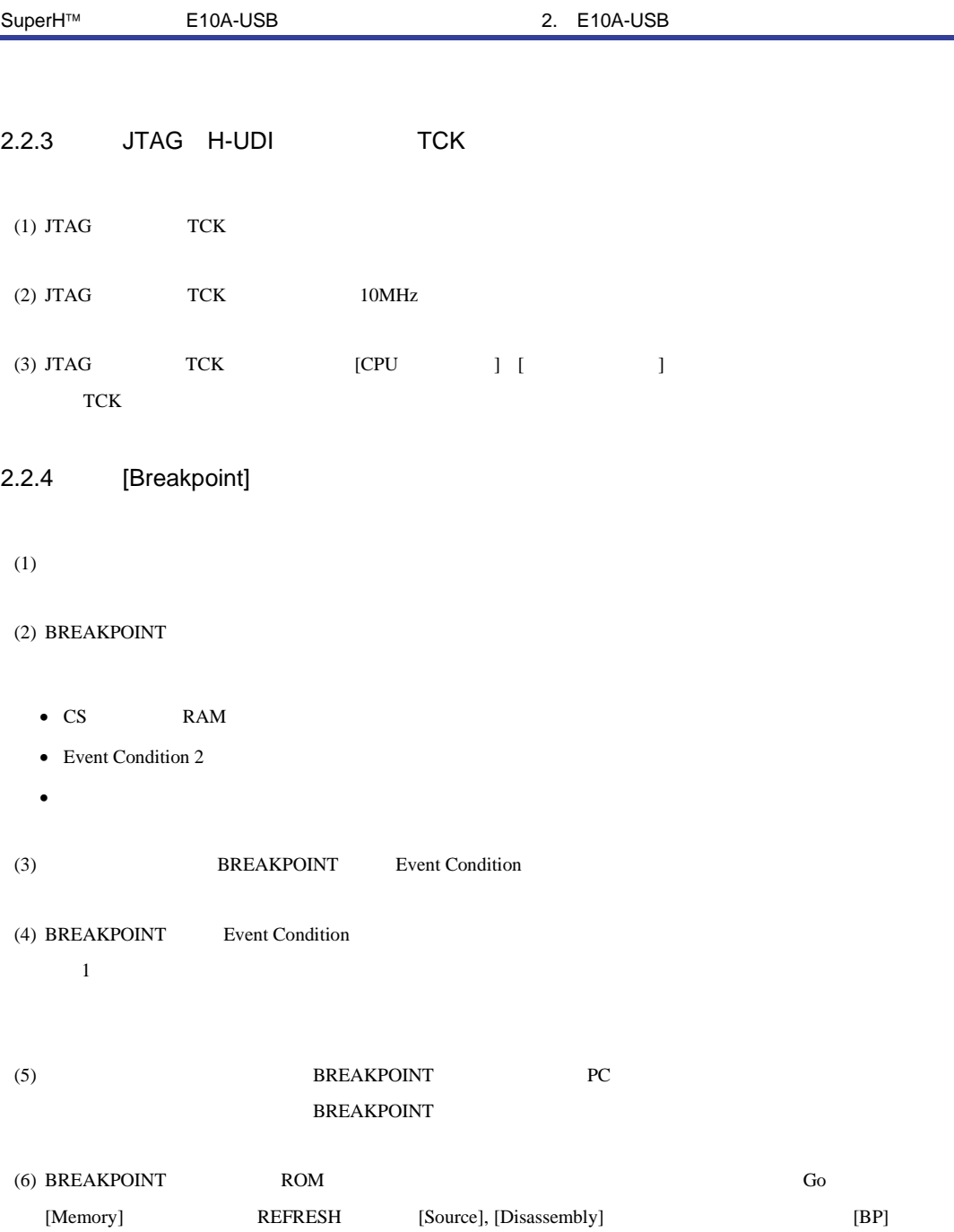

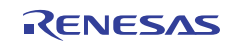

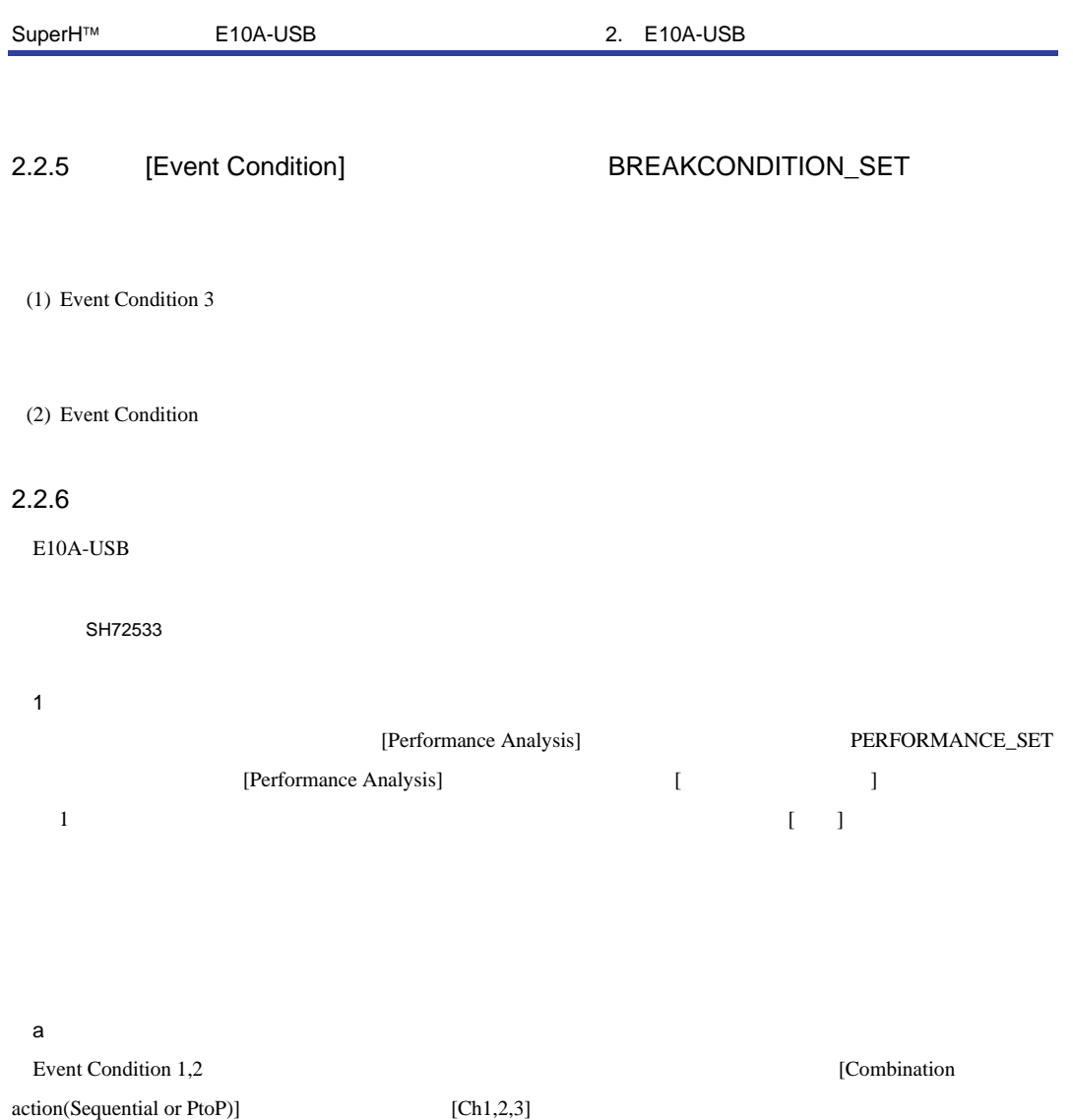

 $2.12$ 

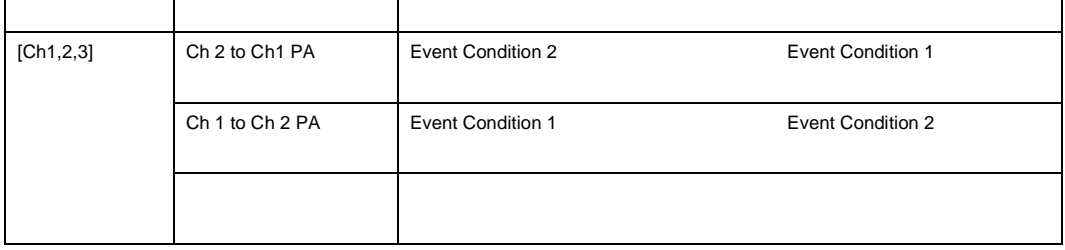

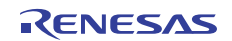

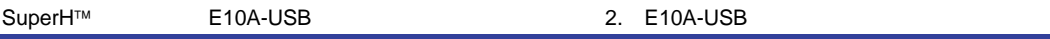

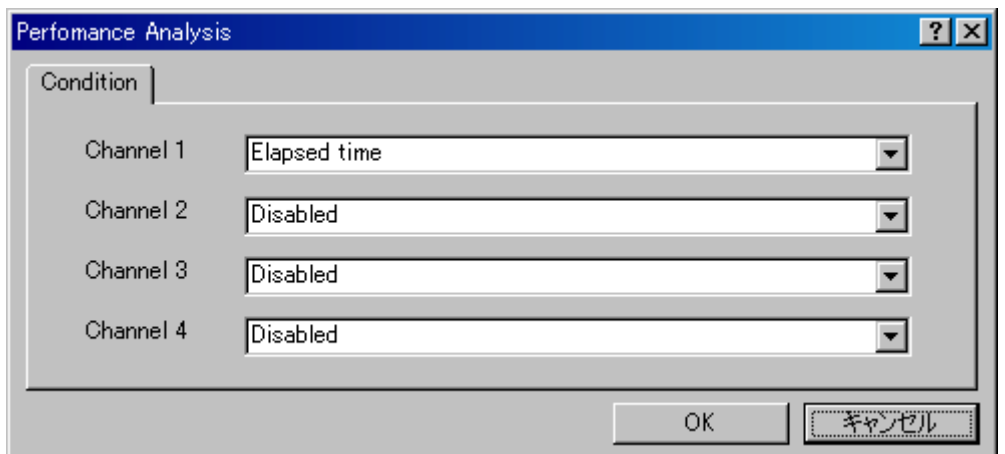

2.3 [Performance Analysis]

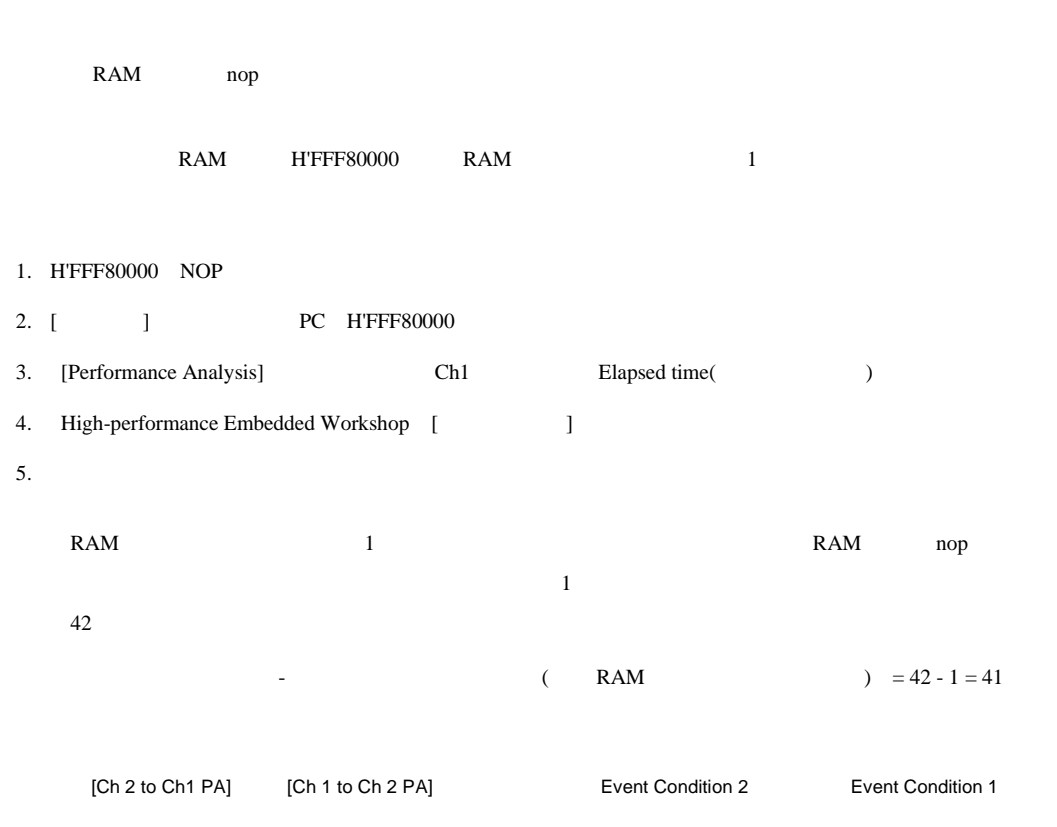

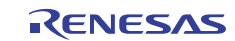

 $<sub>b</sub>$ </sub>

#### [Performance Analysis] [Channel1 4] 4 0

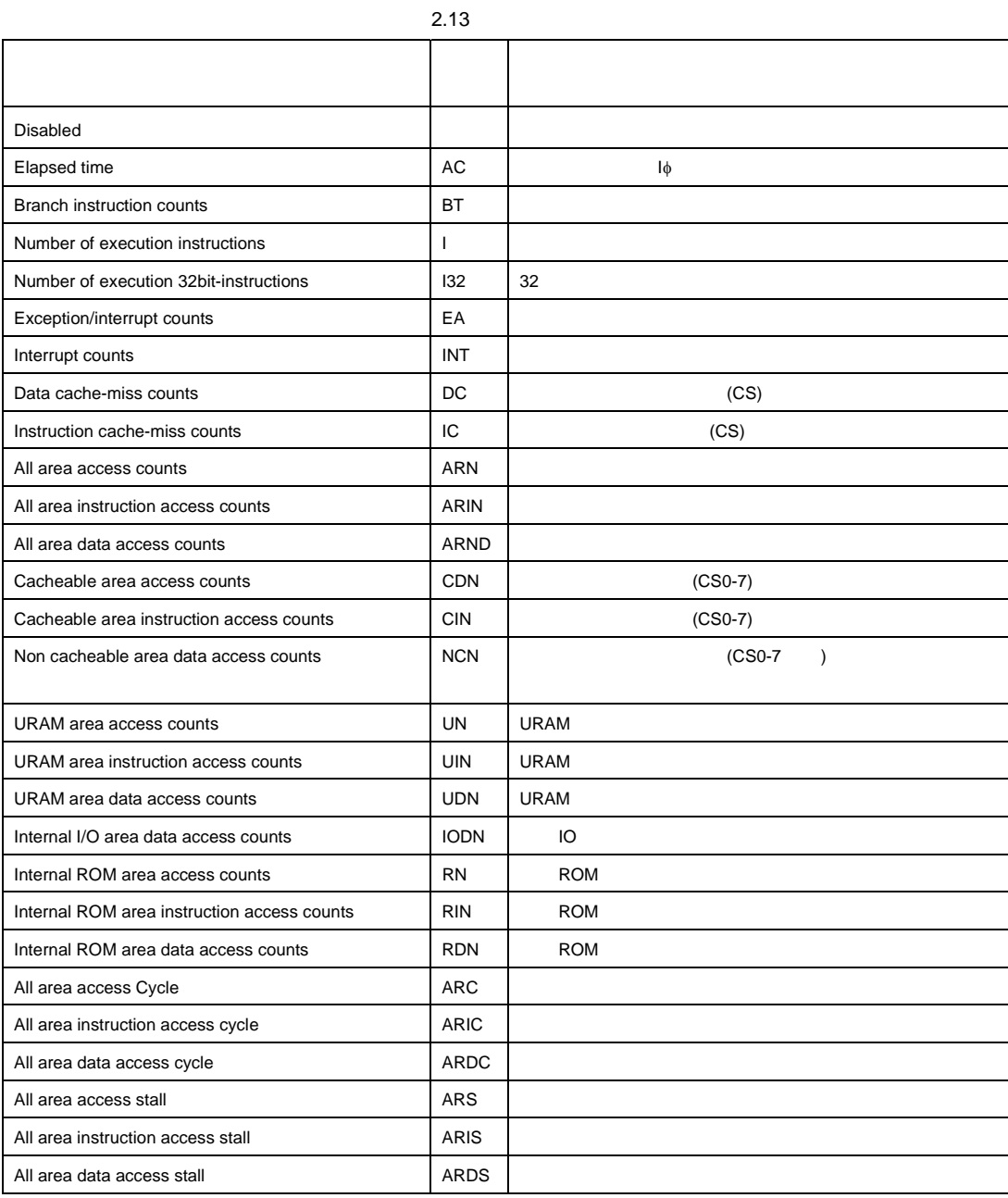

選択名は[パフォーマンス解析]ウィンドウの CONDITION に表示します。

PERFORMANCE\_SET <mode>

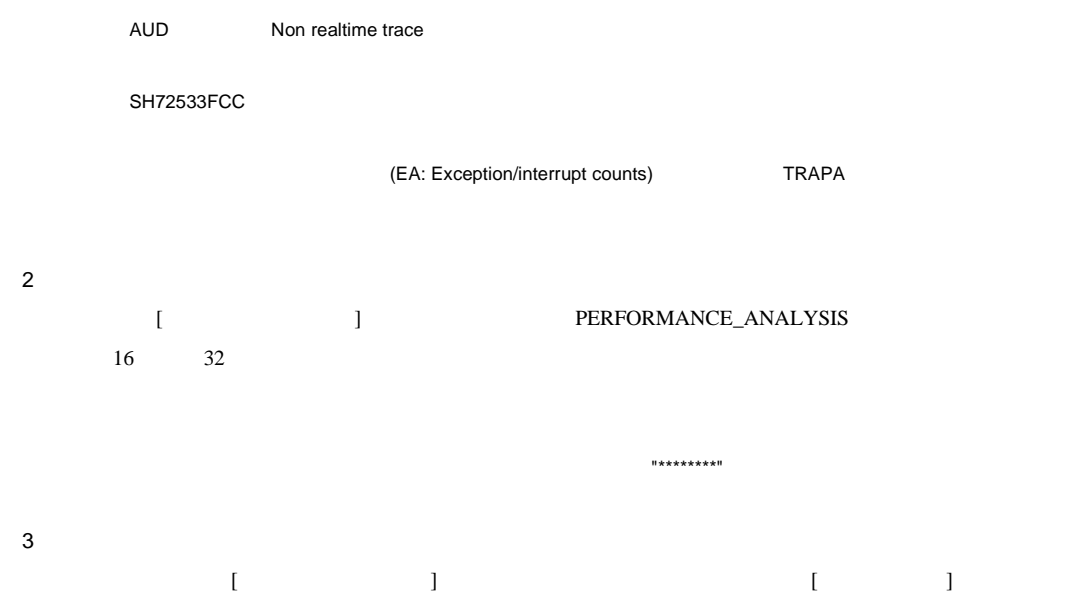

PERFORMANCE\_ANALYSIS INIT

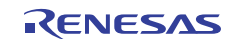

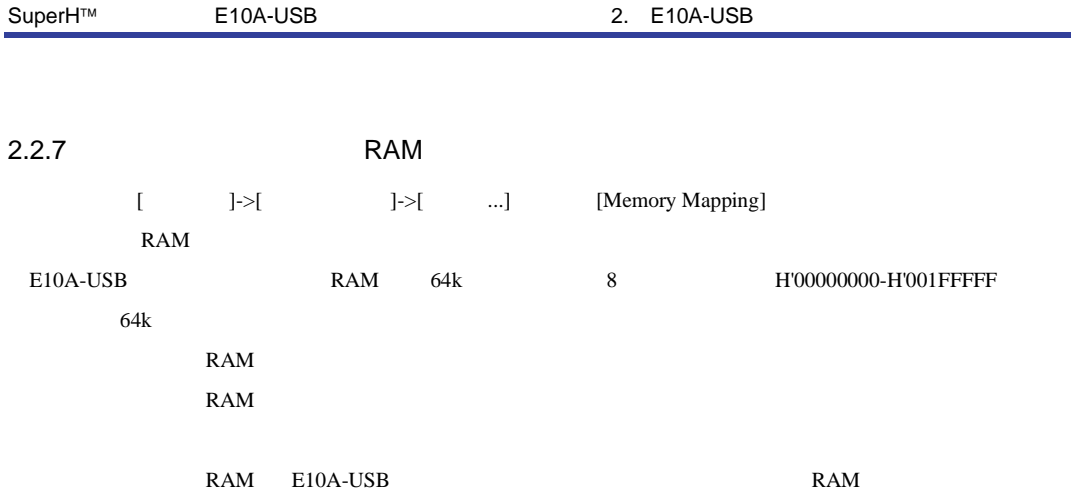

 $|2|X|$ Memory Mapping Mode - $\bigcirc$  User C Emulator -ERAM Setting Erom To Mapping on<br>Click Edit)<br>Click Edit)<br>Click Edit)<br>Click Edit)<br>Click Edit)<br>Click Edit) Target Device configuration System memory resources Remain ERAM 512kByte  $\blacktriangle$ No information  $\blacktriangleright$  $\overline{\mathbf{v}}$ 囸  $\blacktriangleleft$  $\overline{\phantom{a}}$ Edit... Reset Reset All  $\blacktriangleleft$  $\overline{\mathbb{R}}$ Cancel OK

2.4 [Memory Mapping]

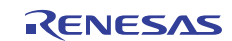

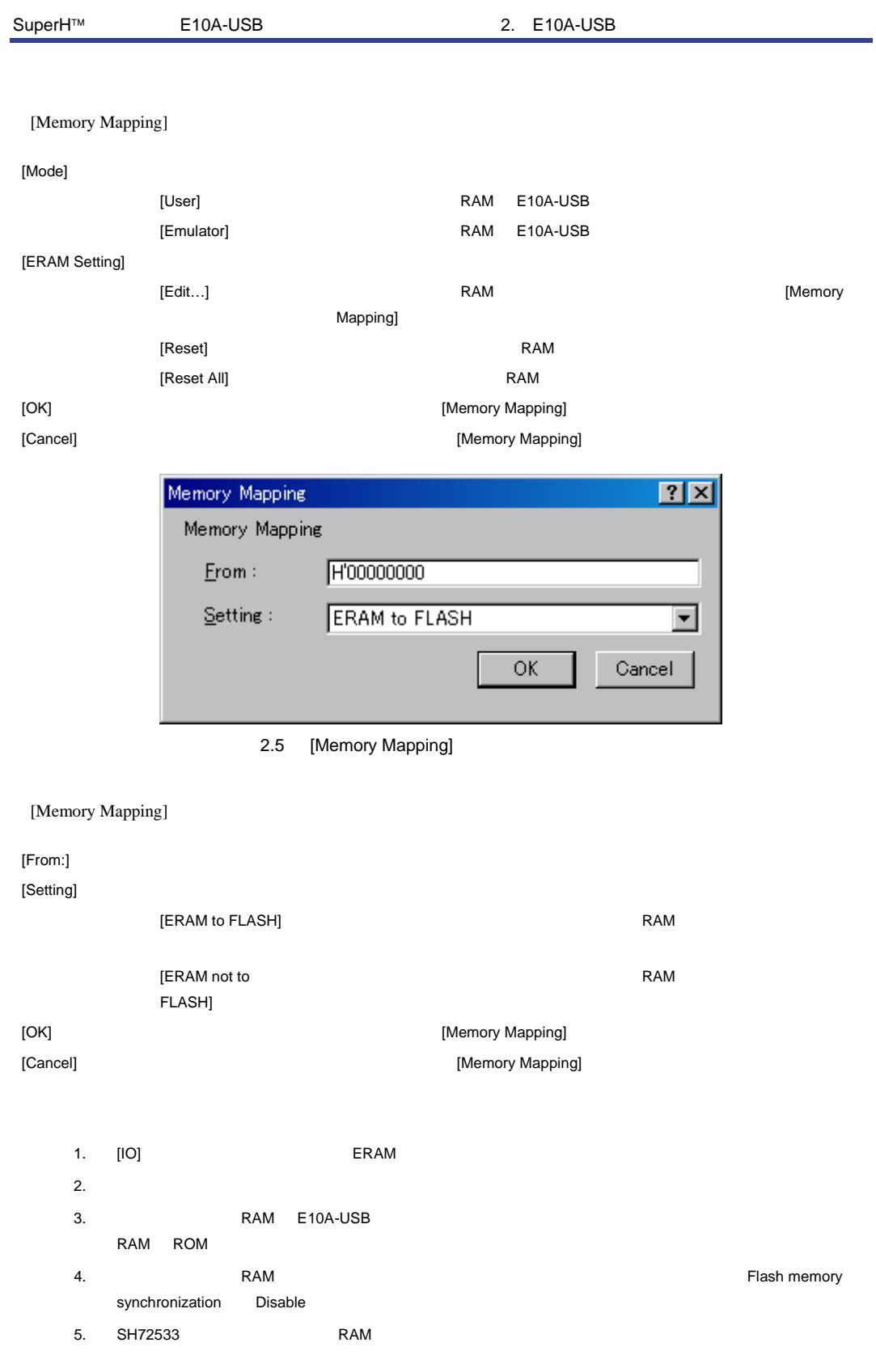

SuperH™ E10A-USB 2. E10A-USB

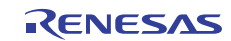

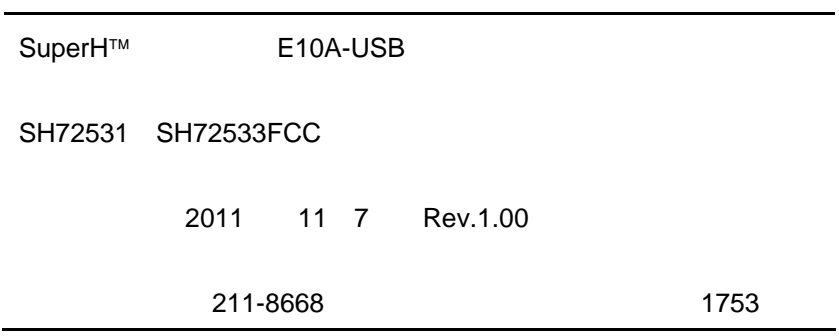

# RENESAS

ルネサスエレクトロニクス株式会社

http://www.renesas.com

■営業お問合せ窓口

ルネサス エレクトロニクス販売株式会社 〒100-0004 千代田区大手町2-6-2(日本ビル) ※営業お問合せ窓口の住所・電話番号は変更になることがあります。最新情報につきましては、弊社ホームページをご覧ください。

■技術的なお問合せおよび資料のご請求は下記へどうぞ。<br>──総合お問合せ窓口:http://japan.renesas.com/inquiry

SuperH™ E10A-USB

SH72533 SH72533FCC

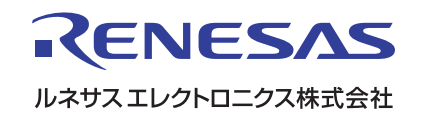